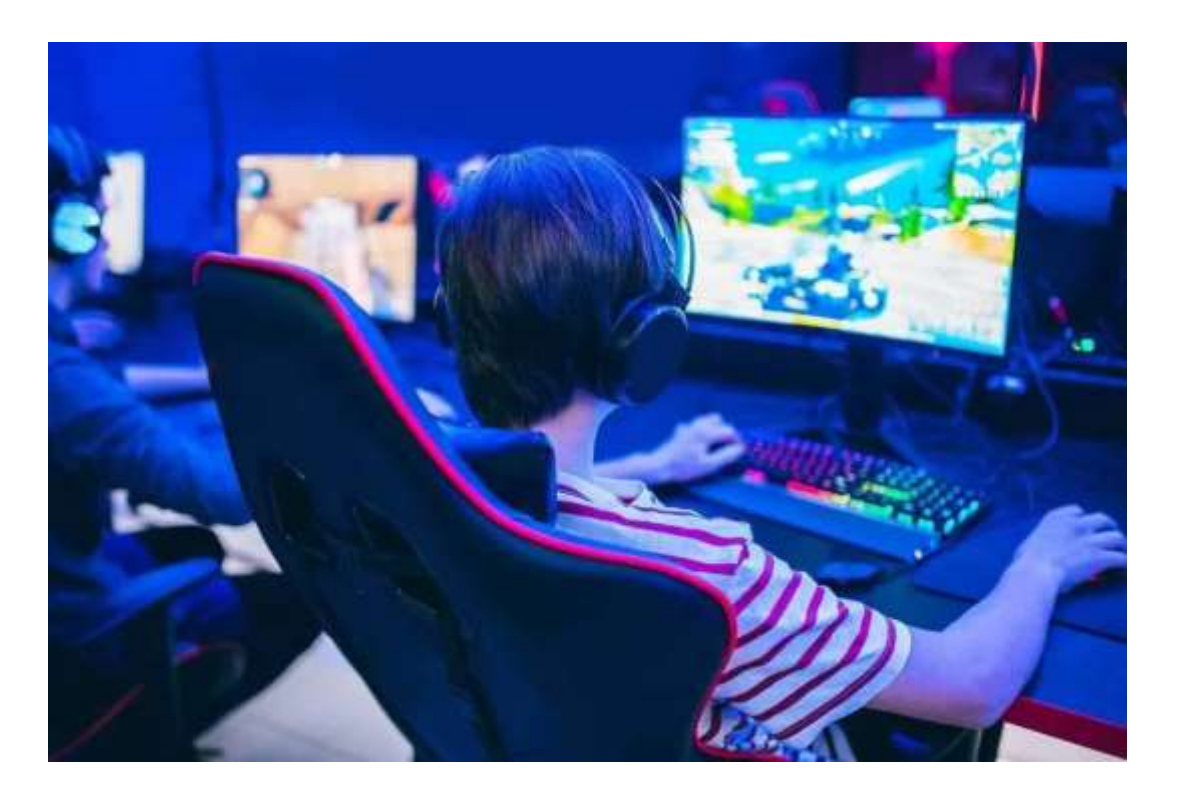

# چطور سرعت کلیک در بازی های رایانه ای را افزایش دهیم؟

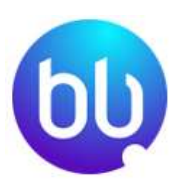

با پیشرفت سریع تکنولوژی و تولید نرم افزارها و کامپیوتر های پیشرفته، تعداد گیمر ها نیز افزایش پیدا کرده است. این گیمرها همواره به دنبال این هستند تا با سرعت باال بتوانند بازی کنند. در واقع سرعت در بازی و لگ نکردن دستگاه، یک اصل بزرگ در کار گیمری است. ما در ادامه راجع به اینکه چطور سرعت کلیک در بازی های رایانه ای را افزایش دهیم و تکنیک های افزایش سرعت بازی صحبت میکنیم. با ما همراه شوید.

## نکات مورد استفاده برای باال بردن سرعت کامپیوتر

برای باال بردن سرعت کلیک در بازی های رایانه ای نکاتی را ذکر کرده ایم که انجام هر یک از آنها می توانند به بهبود این کار کمک کنند .

۱ .نصب و استفاده از نسخه به روز ویندوز ده

برای افزایش سرعت کلیک در بازی های رایانه ای بهتر است سیستم و ویندوز نصب شده بر روی آن به روز باشد. در نسخه اورجینال ویندوز ده، نسخه 20 2Hتنظیماتی ارائه شده که افت کیفیت و لگ دادن سیستم را از بین برده است. شما با نصب نسخه به روز این ویندوز، می توانید به راحتی بازی های رایانه ای را با سرعت باال انجام دهید.

#### ۲ .تمیز نگه داشتن رایانه برای جلوگیری از داغ نشدن آن

تمیز نگه داشتن سیستم یک اصل است زیرا با این کار گرد و غبار از بین می رود. وجود گرد و غبار بر روی اعضای داخلی سیستم شما باعث می شود تا [لپ تاپ داغ شده و به خوبی کار](https://bamahamrah.ir/how-to-choose-the-right-cool-pad-for-a-laptop.html)  [نکند](https://bamahamrah.ir/how-to-choose-the-right-cool-pad-for-a-laptop.html) .البته برای تمیز کردن رایانه باید راه حل مناسبی را پیدا کنید زیرا اغلب رایانه ها پلمپ بوده و باز شدن پلمپ آنها مشکل ایجاد می کند.

#### ۳ .به روزرسانی [نرم افزار دایرکت ایکس](https://soft98.ir/tags/%D8%AF%D8%A7%D9%86%D9%84%D9%88%D8%AF+directx/)

این نرم افزار ابزارهای گرافیکی خاصی دارد که پخش بازی و ویدیو های آن را راحت تر میکند. این ابزار کاربردی، در نسخه به روز ویندوز ده تعبیه شده است. برای راه اندازی این ابزار ابتدا بر روی win به عالوه R کلیک کرده تا پنجره dxdiag نمایش داده شود. بعد از این بر روی Directxکلیک کرده و آن را فعال کنید. بعد از فعال سازی، این ابزار به راحت کلیک کردن بازی و افزایش سرعت آن کمک میکند.

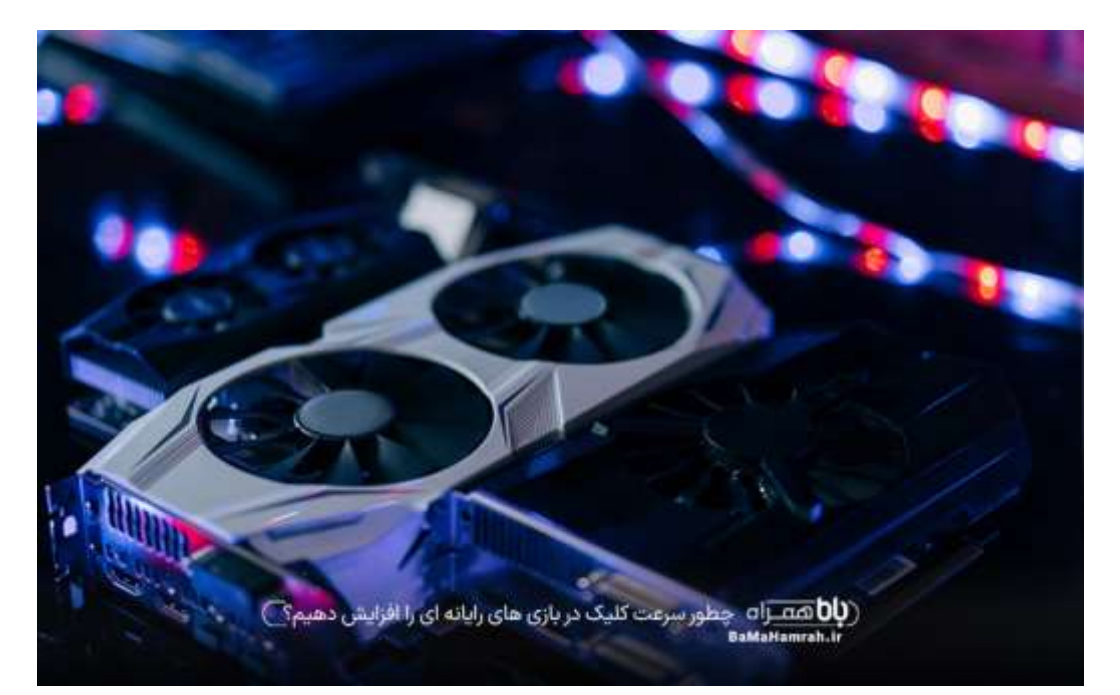

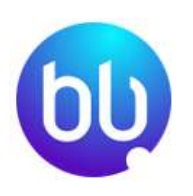

فروشگاه اینترنتی باماهمراه | فروش اینترنتی موبایل، لپ تاپ و لوازم جانبی | BaMaHamrah.ir

## ۴ .بروزرسانی درایوهای رایانه

سیستم ها، ابزارها و درایو های داخلی رایانه اغلب یکسان هستند. به روز کردن این درایوها باعث راحتی در کار سیستم شما می شود. البته اگر رایانه شما قدیمی است می توانید نرم افزار مدیریت جی پی یو را دانلود کرده و آن را فعال کنید.

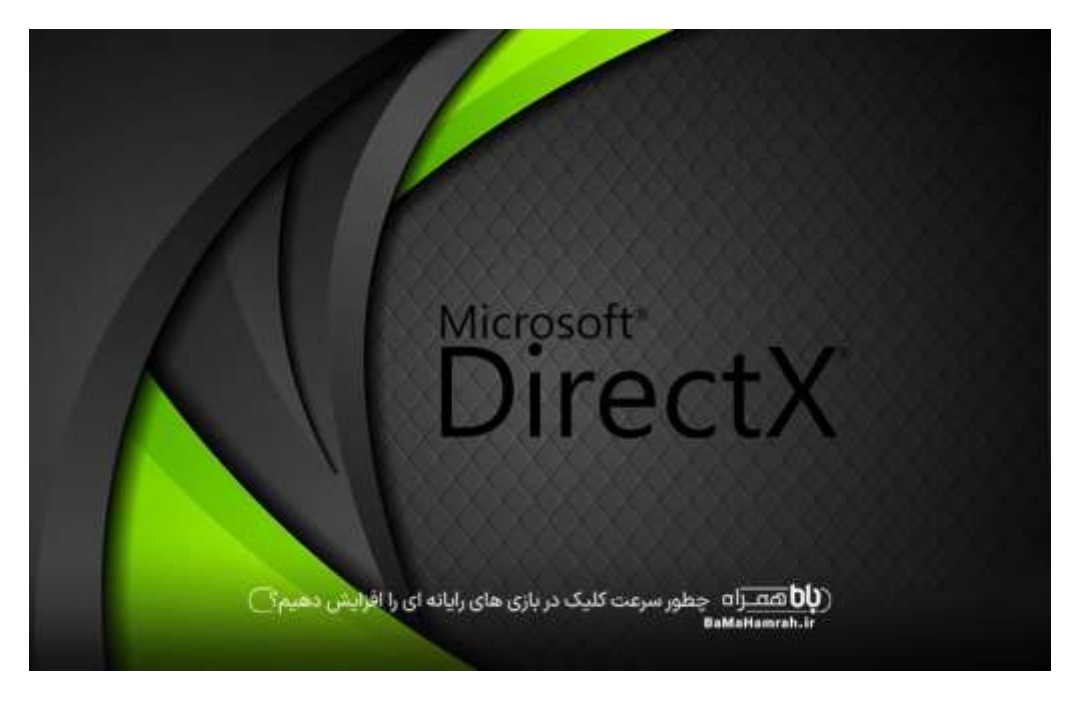

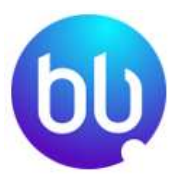

## ۵ .تنظیم گرافیک ستینگ

برای اینکه سرعت کلیک در بازی رایانه ای باال باشد، شما باید در رایانه خود در قسمت گرافیک ستینگ مقدار گرافیک اختصاصی سیستم را برای بازی مورد نظر خود، بر روی حداکثر قرار دهید. در این صورت سیستم بیشترین گرافیک و پردازش را برای بازی شما اختصاص میدهد و لگ نمی کند. برای این کار در استارت رایانه بر روی ستینگ و سپس بر روی سیستم کلیک کنید. بعد از آن در بخش دیس اپالی بر روی گرافیک ستینگ کلیک کرده و در قسمت choose app an، بازی مورد نظر خود را پیدا کنید. بعد از پیدا کردن بازی، گزینه گرافیک را بر روی Highقرار دهید.

### ۶ .تنظیم کنترل پنل گرافیک

این بخش یکی از مهم ترین بخش های سیستم شما برای راحت تر اجرا کردن بازی و درست کار کردن آن است. اگر این بخش به درستی فعال نشود، سیستم پردازش خوبی نخواهد داشت. برای فعال سازی این بخش از دو روش می توانید استفاده کنید. روش اول تنظیمات

کلی و روش دوم تنظیم برای هر بازی به صورت اختصاص یافته است. گفتنی است که بهترین گزینه همان گزینه اول و تنظیمات کلی می باشد. برای این کار روی آیکون Nvidia کنار ساعت کلیک کنید. ابتدا گزینه panel control Nvidia را انتخاب کرده و بعد از آن به قسمت منیج تری دی ستینگ بروید. در تب اول که همان seting global است، روی maximum prefer performanceاست کلیک میکنیم. برای تنظیم این گزینه باید حداکثر گرافیک خود را کمی باالتر از میزان فریم مانیتور رایانه خود تنظیم کنید تا کامپیوتر دچار اختالل نشود. در آخر هم گزینه اپالی را انتخاب می کنید تا تغییرات ثبت شود .

## ۷ .تنظیم رفرش ریت

تنظیم این گزینه بسیار حیاتی است زیرا اگر به درستی تنظیم نشود بازی با لگ اجرا شده و تکه تکه پخش میشود .

#### ۸ .تنظیمات فایل اجرایی خود بازی

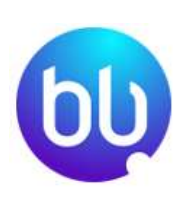

مداخله ویندوز در پخش تصاویر با کیفیت باال، باعث ناکارآمدی پخش بازی می شود. برای درست شدن این مشلک باید این گزینه مداخله متوقف شود. برای متوقف کردن باید با کلیک راست بر روی آیکون بازی، گزینه exe را انتخاب کرده و با کلیک بر روی compatibility تیک گزینه disable full screen optimization را بزنید. این گزینه بهترین راه برای کلیک های پرسر عت در بازی های رایانه ای است.

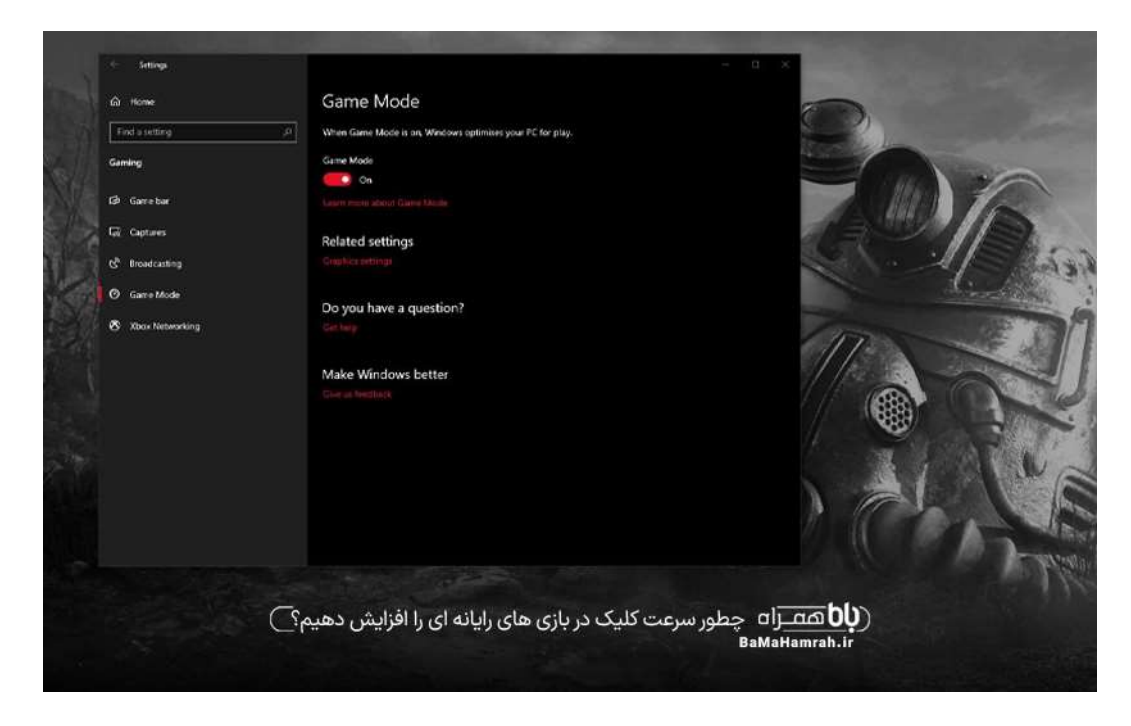

فروشگاه اینترنتی باماهمراه | فروش اینترنتی موبایل، لپ تاپ و لوازم جانبی | BaMaHamrah.ir

## ۹ .عدم تنظیم ویندوز برای گیم مود

تنظیم گزینه xbox در ویندوز ده باعث لگ شدن سیستم و پخش نشدن بازی می شود. برای خاموش کردن حالت گیم مود. بعد از کلیک بر روی ستینگ گزینه gaming را انتخاب کرده و game xboxیا mode gaming رو خاموش کنید. با خاموش کردن این حالت، لگ بازی از بین رفته و سرعت آن بیشتر می شود .

#### سواالت متداول

.1 آیا برای افزایش سرعت کلیک در بازی رایانه ای، بستن برنامه های اضافی الزم است؟

باید گفت که باز بودن برنامه های مختلف در ویندوز، باعث کاهش سرعت رایانه و بازی می شود. برای افزایش سرعت و بستن برنامه ها، باید به system tray مراجعه کرده و با کلیک راست بر روی هر برنامه آن را ببندید.

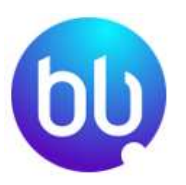

#### .1 آیا قابلیت نور آبی در رایانه اثری به کند بودن سیستم در بازی دارد؟

باید بگوییم که دکمه نور آبی که برای محافظت از چشم فعال می شود، باعث ایجاد لگ در بازی شده و باید آن را غیر فعال کرد .

#### نتیجه نهایی

گفتیم که امروزه تعداد گیمر ها و افرادی که عالقه به بازی های رایانه ای دارند، افزایش پیدا کرده است. این افزایش باعث شده تا آن ها به دنبال سرعت در بازی باشند. وجود سرعت در بازی باعث رقابت باال می شود. حال در برخی از رایانه ها مشکالتی وجود دارد که بودن آن ها باعث لگ شدن بازی می شود. ما در سایت خود به گیمرها آموزش می دهیم که چگونه این لگ ها را از بین برده و باعث افزایش سرعت کلیک ها در بازی های رایانه ای بشوند. شما برای آگاهی از تکنیک های بیشتر می توانید به سایت ما مراجعه کنید.